# VEC-1613 RTTY, ASCII, CW, and WeFax Computer Interface

### **General Information:**

Congratulations on your purchase of the VEC-1613 RTTY, ASCII, CW, and WeFax Computer Interface.

The VEC-1613 Computer Interface lets you use the powerful JVFAX and/or HAMCOMM software to receive and decode many different types of digital data communication signals, using your amateur transceiver. The VEC-1613 Computer Interface connects between your amateur transceiver or communications receiver, and an IBM or compatible computer with a standard RS-232C serial port.

The JVFAX software enables you to receive fabulous *full-color FAX* and *Slow-Scan Television* images on your IBM or compatible computer. The JVFAX software has features such as Image Viewing, Editing, Disk Storage, Auto-Receive, Auto-Save, an Automatic Tuning Control, and Auto-Sync. The JVFAX Movie Mode creates slideshow movies, using the images you have received.

The HAMCOMM software lets you receive digital signals such as *Baudot*, *ASCII*, *AMTOR ARQ* and *FEC*, *SITOR Modes A* and *B*, *NAVTEX*, *SHIP* and *SYNOP*. The HAMCOMM also has innovative features built-in, such as a Spectrum Analyzer and a Tuning Scope.

The JVFAX and/or HAMCOMM software is included with the VEC-1613 package. However, for further information on these pieces of software, please refer to the software documentation. Any questions related to either piece of software should be referred to the software authors, and *not VECTRONICS*.

#### VEC-1613 Computer Interface

## Installing the VEC-1613:

Installation of the VEC-1613 requires an open RS-232C serial port with a MALE DB-25 connector. Installation is very simple and straight forward. Please follow the steps given below to ensure a proper installation is done:

- 1. Set the POWER switches to both the computer and the monitor to their OFF positions.
- 2. Plug the VEC-1613 into an open RS-232C serial port, terminated in a male DB-25 connector.
- 3. Using a small flat-tipped screwdriver, secure the VEC-1613 to the serial port. **DO NOT over-tighten the screws!**
- 4. Insert the **3.5mm stereo plug** into the EXTERNAL SPEAKER jack on your amateur transceiver or communications receiver. This jack is generally located on the rear panel of the radio.

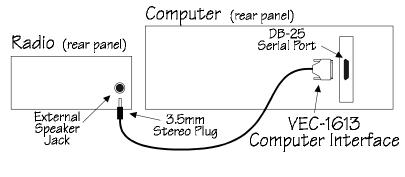

Figure 1

Installation of the VEC-1613 Computer Interface is complete. If there were any problems along the way, please refer to the **Technical Assistance** section of this manual.

## Using the VEC-1613:

The VEC-1613 is very simple to use. However, you must use the JVFAX and/or the HAMCOMM software. Below are the steps for the use of the VEC-1613:

- 1. Set the POWER switches of the computer and monitor to their ON positions, and allow the computer to fully initialize.
- 2. Load and execute your JVFAX and/or HAMCOMM software. Please refer to the software documentation for software setup and operation.
- 3. Following the software instructions, go to either the SSTV or FAX receive screen. Tune your radio to either an SSTV or a FAX signal, depending on the software being used.
- **Note:** If you are planning on using the VEC-1613 for RTTY, ASCII, CW, FAX, and SSTV, you will need *both* the JVFAX and the HAMCOMM software. Neither JVFAX or HAMCOMM performs in all modes. This is why you need *both* pieces of software to operate RTTY, ASCII, CW, FAX, and SSTV.

## **Serial Port Configuration:**

The VEC-1613 comes configured for a DB-25 serial port. However, you can adapt the VEC-1613 to a DB-9 serial port, using a DB-25 to DB-9 adapter. TABLE 1 shows the pin configurations for the DB-25 and DB-9 ports and their functions. Use this table as a reference when selecting or building a DB-25 to DB-9 adapter.

| DB-25 Pin | DB-9 Pin | Serial Function |
|-----------|----------|-----------------|
| 8         | 1        | DCD             |
| 3         | 2        | RXD             |
| 2         | 3        | TXD             |
| 20        | 4        | DTR             |
| 7         | 5        | GND             |
| 6         | 6        | DSR             |
| 4         | 7        | RTS             |
| 5         | 8        | CTS             |
| 22        | 9        | RNG             |

DB-25 to DB-9 Cross Reference Table 1

#### VEC-1613 Computer Interface

### Software Outlets:

The JVFAX and/or HAMCOMM software is readily available on most BBS systems, shareware outlets, and on the ARRL BBS. The telephone number to the **ARRL BBS** is (203) 666-0578. The ARRL is also on the Internet on the World Wide Web at *http://www.arrl.org/*.

### **Technical Assistance:**

If you have any problem with this unit first check the appropriate section of this manual. If the manual does not reference your problem or your problem is not solved by reading the manual you may call *VECTRONICS* at **662-323-5800**. You will be best helped if you have your unit, manual and all information on your station handy so you can answer any questions the technicians may ask.

You can also send questions by mail to *VECTRONICS*, 300 Industrial Park Road, Starkville, MS 39759, or by Facsimile to 662-323-6551. Send a complete description of your problem, an explanation of exactly how you are using your unit, and a complete description of your station.

<u>Note</u>: For further information on the JVFAX and/or HAMCOMM software, please refer to the software documentation. Any questions related to either piece of software should be referred to the software authors, and *not VECTRONICS*.